## **Jak si mohu nechat přeposílat školní poštu na svou adresu jinde?**

- po přihlášení do systému Horde vybereme z vrchní části záložku **Pošta** a tam nabídku **Filtry**
- z nabízených filtrů v hlavní části stránky zvolte **Přeposlat**
- pokud chcete, aby přeposílána pošta zároveň zůstávala uložená ve školní poště, zatrhněte políčko **Keep a copy of messages in this account?**
- do okna **Address(es) to forward to:** vepište svoji adresu, na kterou chcete školní poštu přeposílat

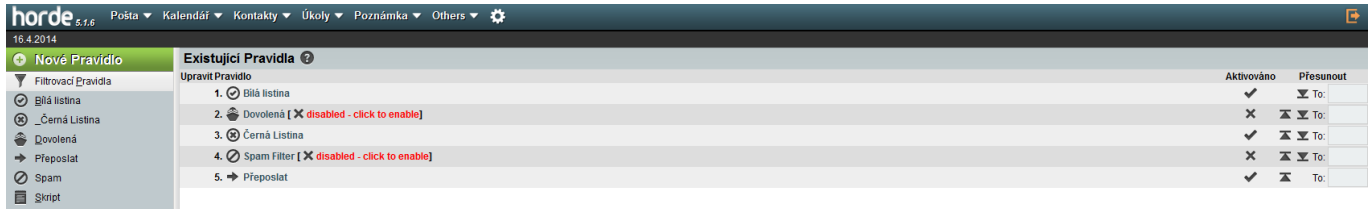

From: <https://uit.opf.slu.cz/>- **Ústav informačních technologií**

Permanent link: **<https://uit.opf.slu.cz/horde:preposilani?rev=1397644069>**

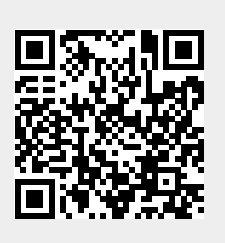

Last update: **2014/04/16 10:27**